# 大阪府こども会安全共済会 ネット加入システム マニュアル

**単位こども会(個人様用)**

**2024年度 Ver.2.1 2024/04/01**

## -目次-

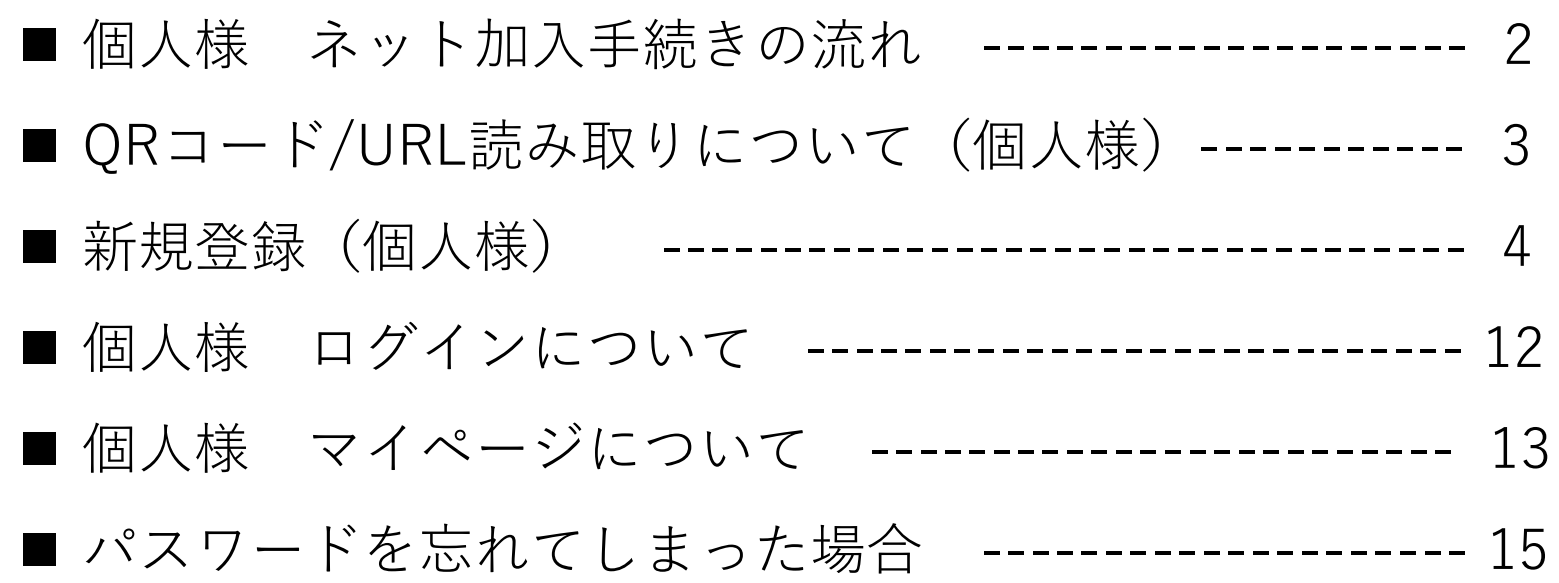

#### **個人様 ネット加入手続きの流れ**

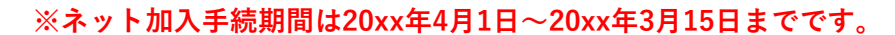

操作手順/単位こども会 【個人様】 **※20xx年3月16⽇〜20xx年3月31⽇までメンテナンス中(年度更新)の為、新規加入は受付不可となります**

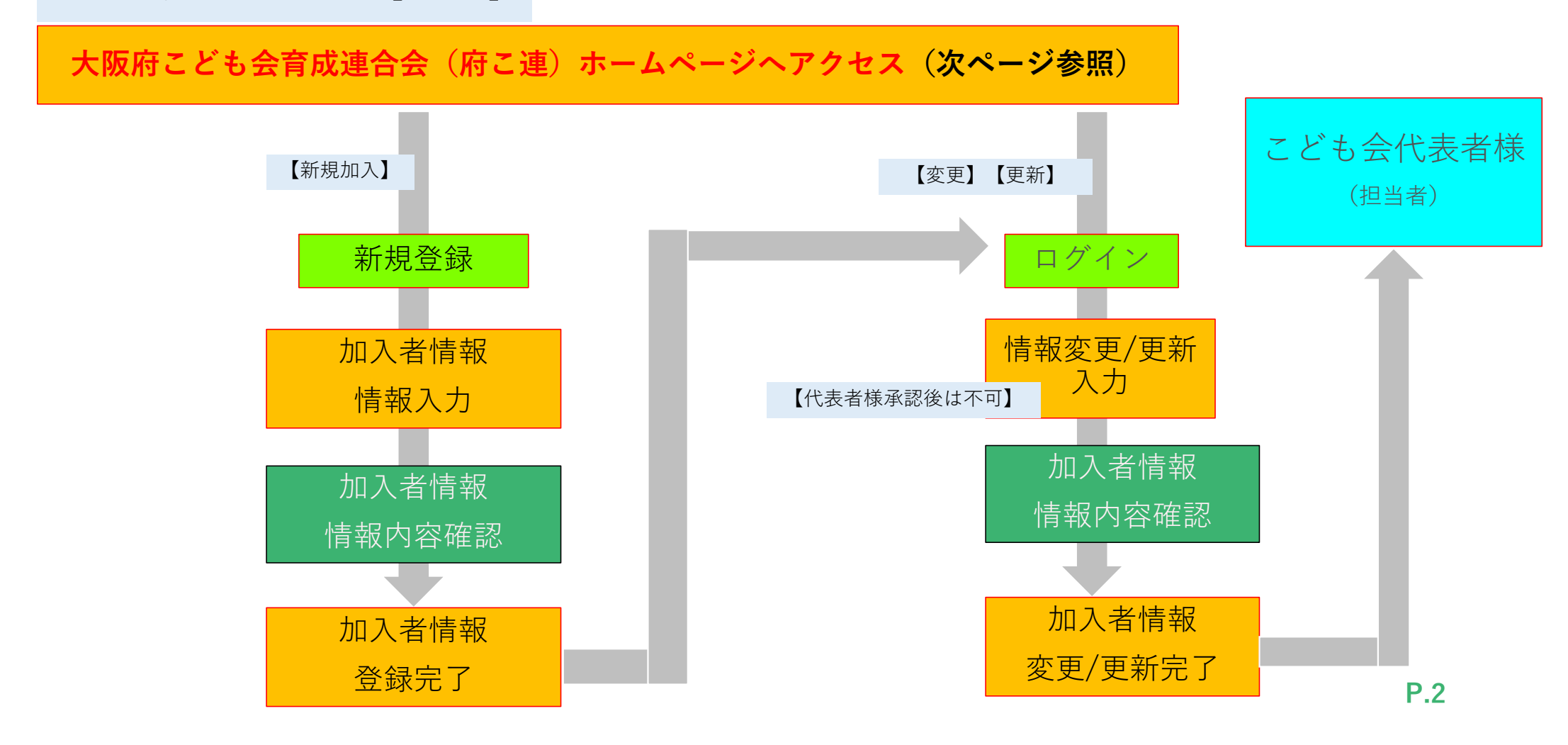

**QRコード/URL読み取りについて(個人様)**

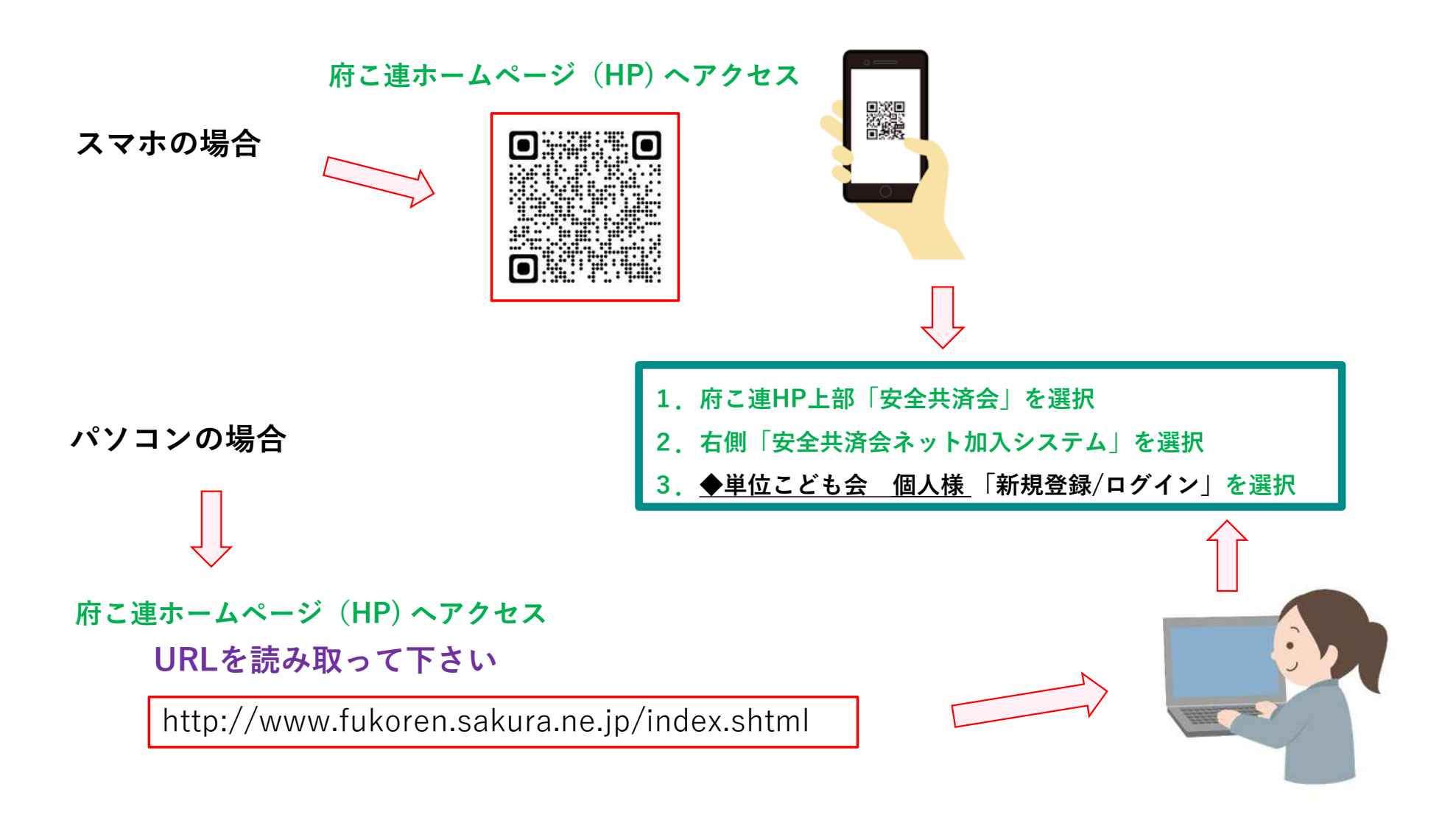

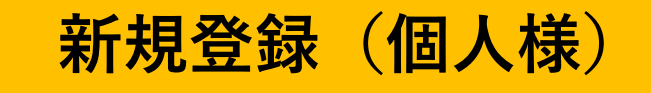

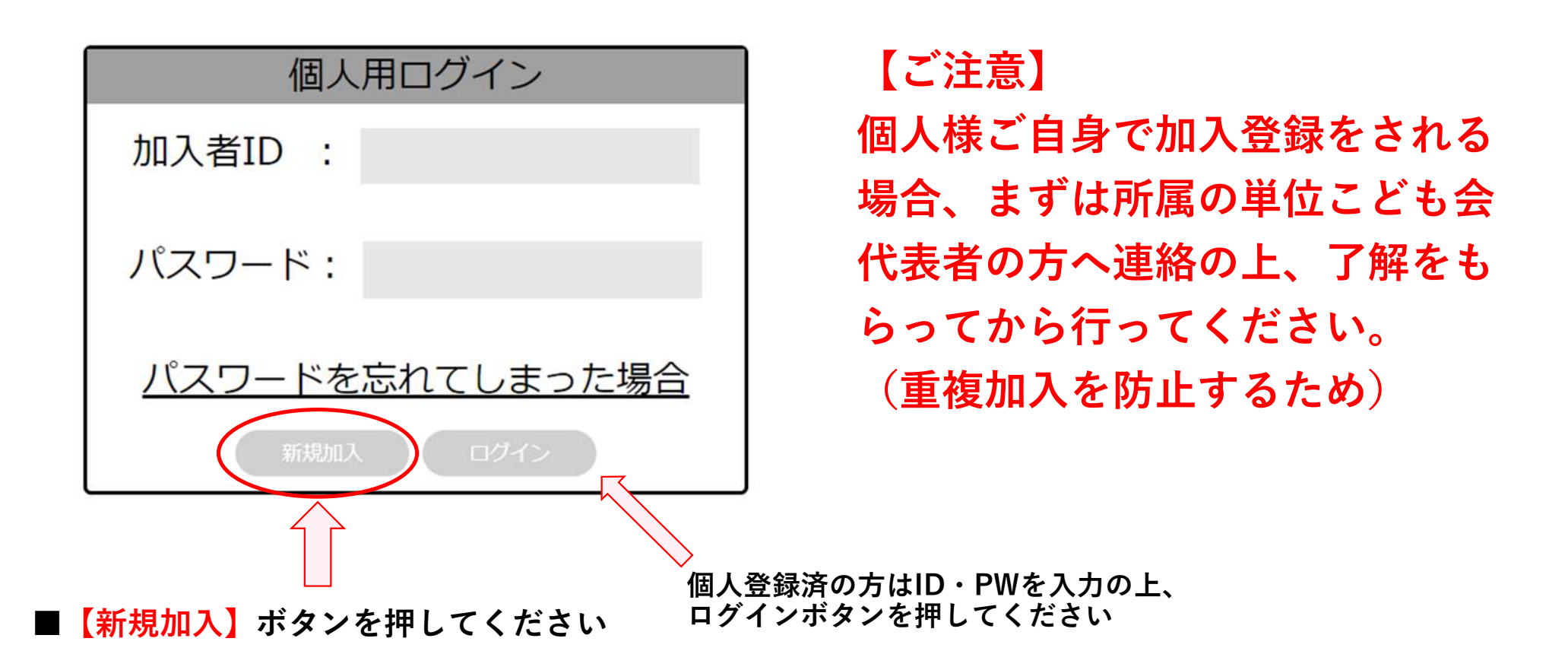

**※加入年度の4月1⽇現在4歳未満の幼児様加入の場合は、必ず保護者様から加入登録申請を行ってください。**

#### **個人様 新規登録 加入者情報追加①**

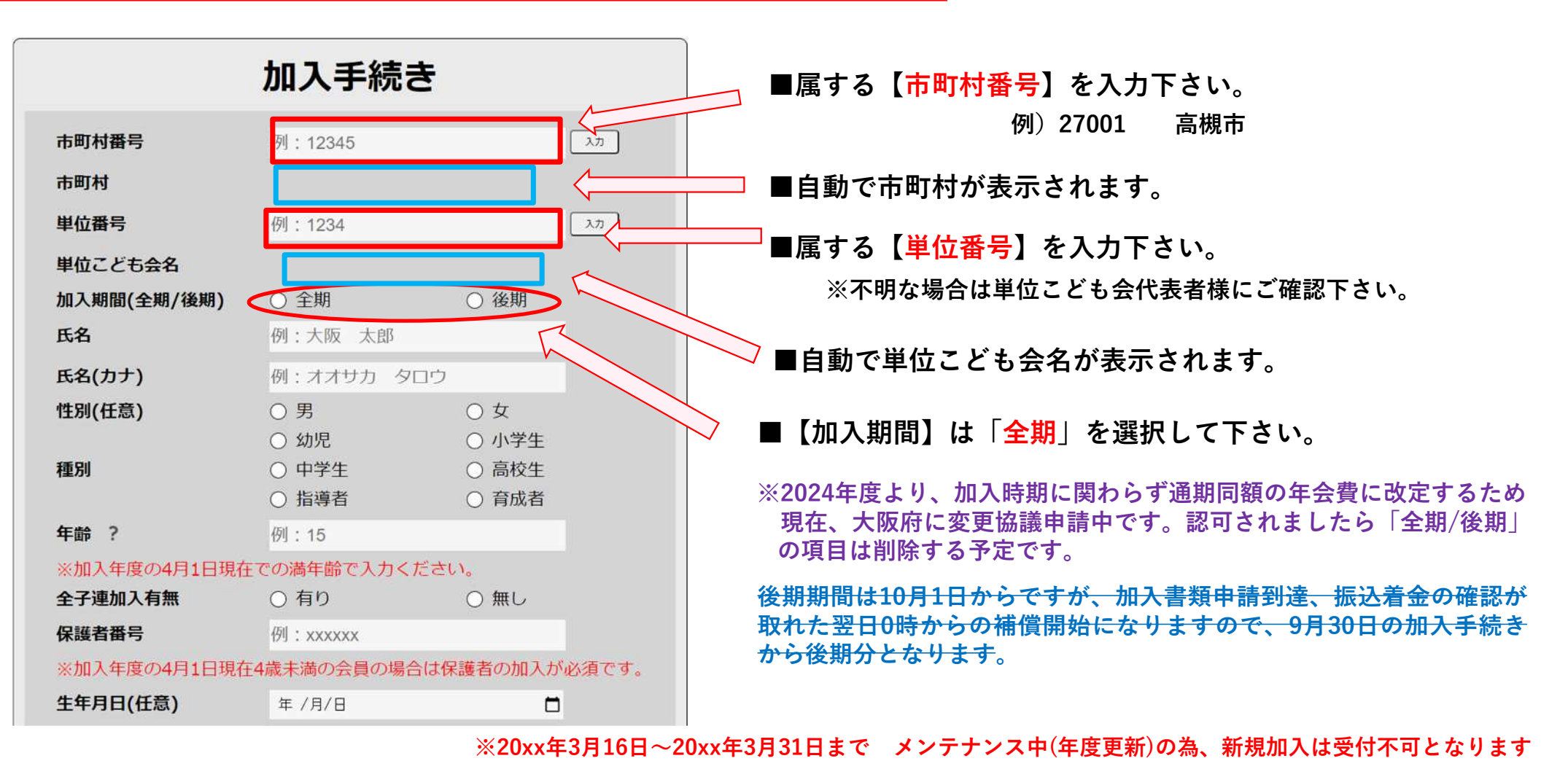

#### **個人様 新規登録 加入者情報追加②**

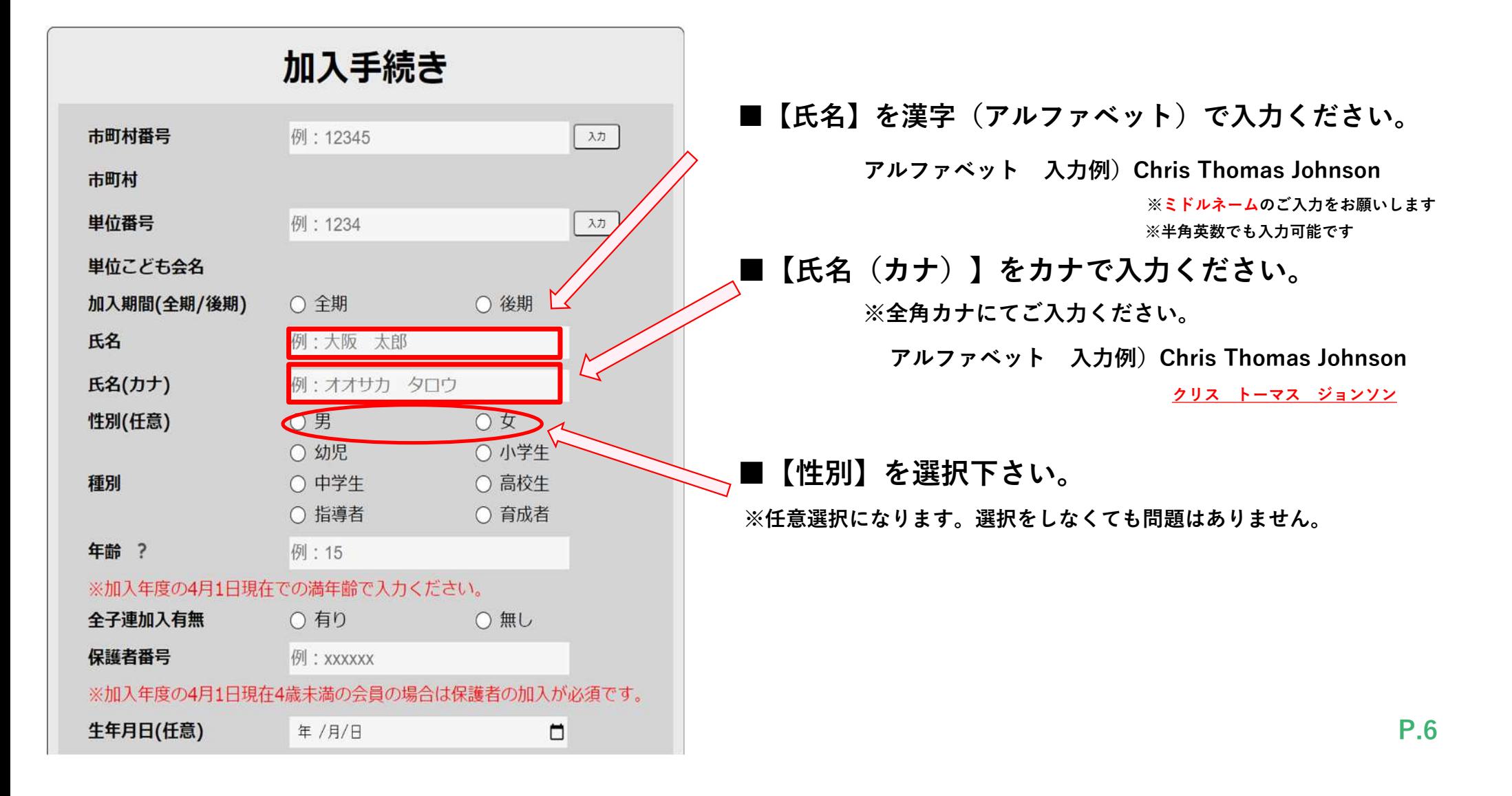

#### **個人様 新規登録 加入者情報追加③**

#### 加入手続き

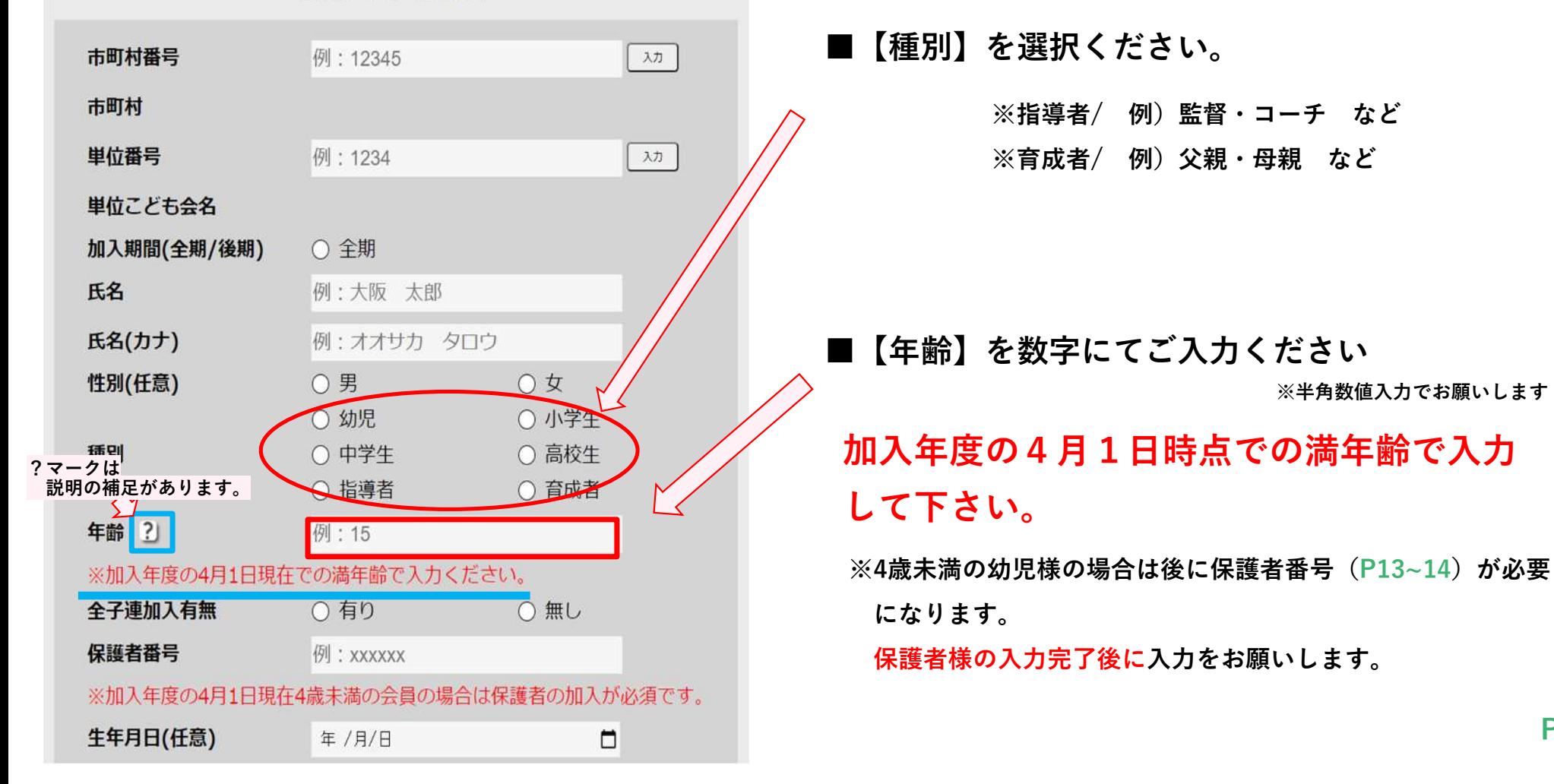

### **個人様 新規登録 加入者情報追加④**

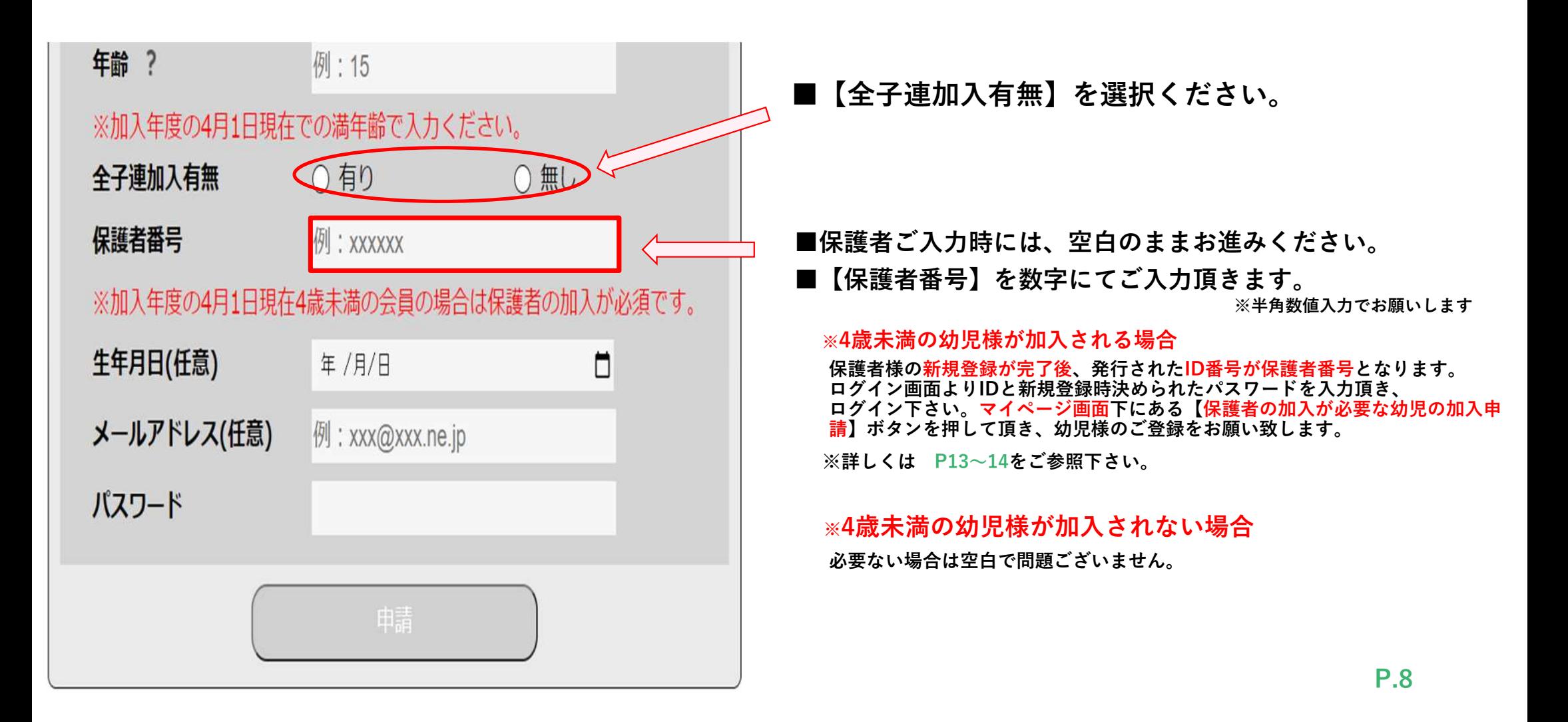

### **個人様 新規登録 加入者情報追加⑤**

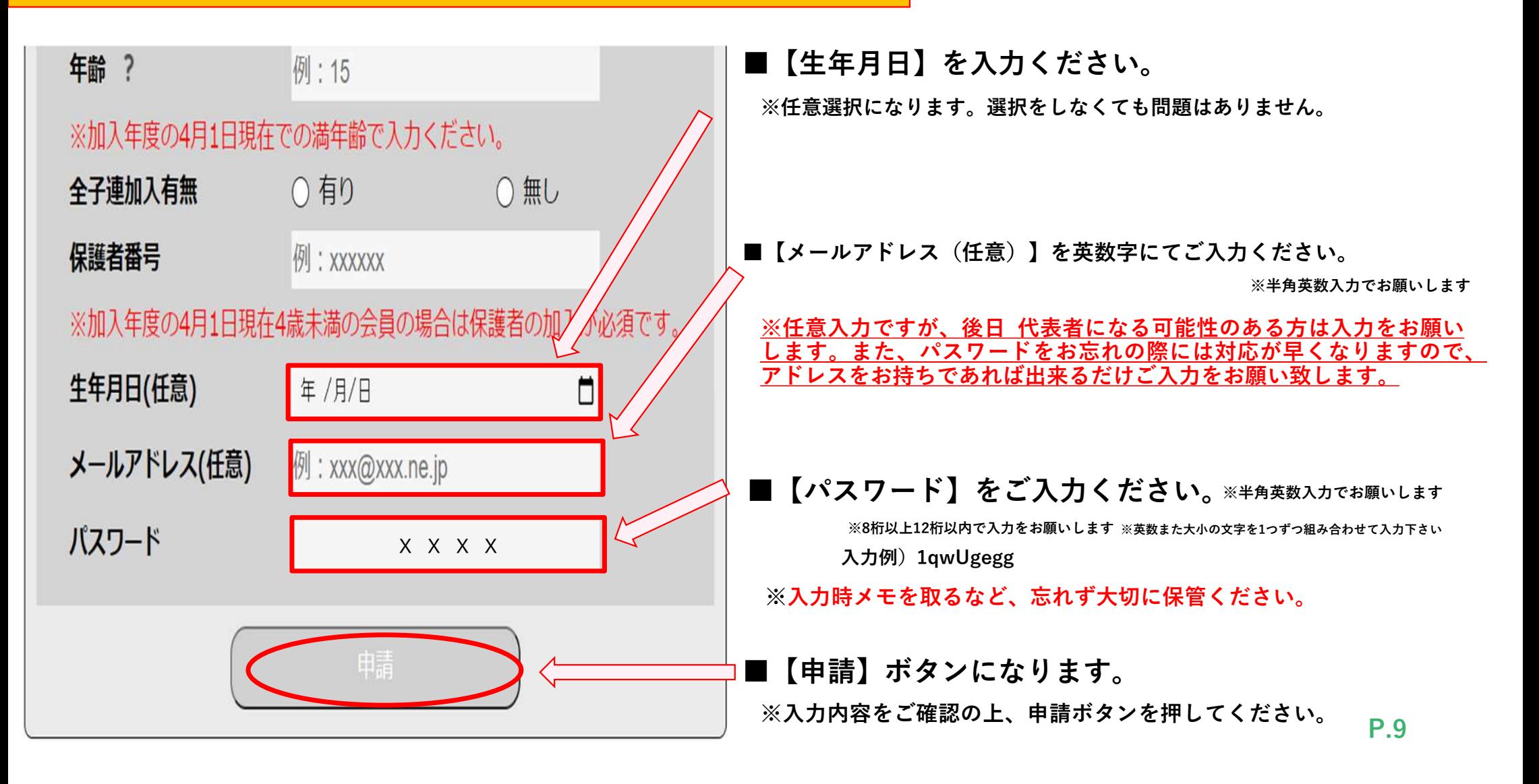

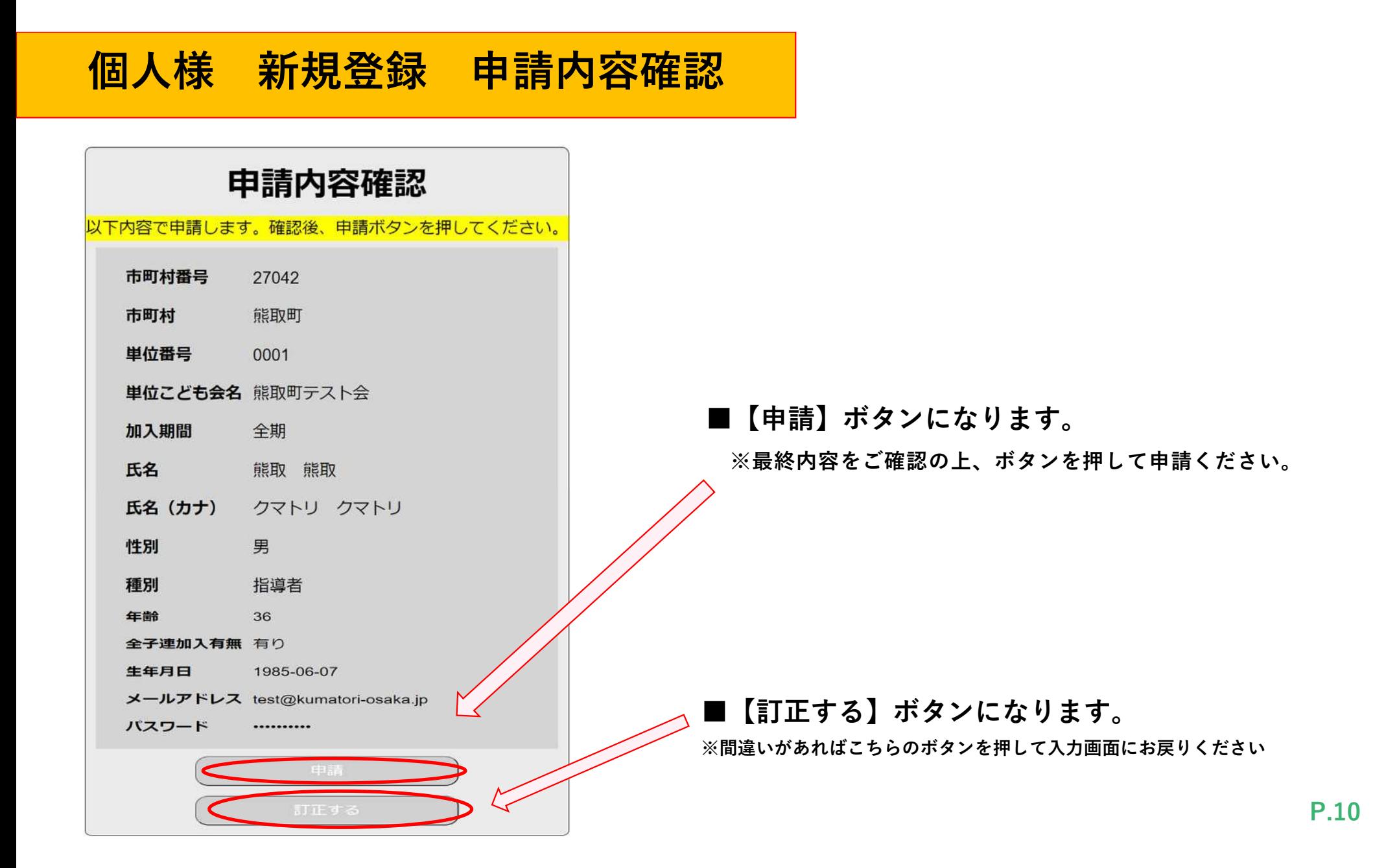

#### **個人様 新規登録 申請完了**

#### **■【申請完了】になります。**

#### **※加入者IDが発行されますので、必ずメモして大切に保管ください。**

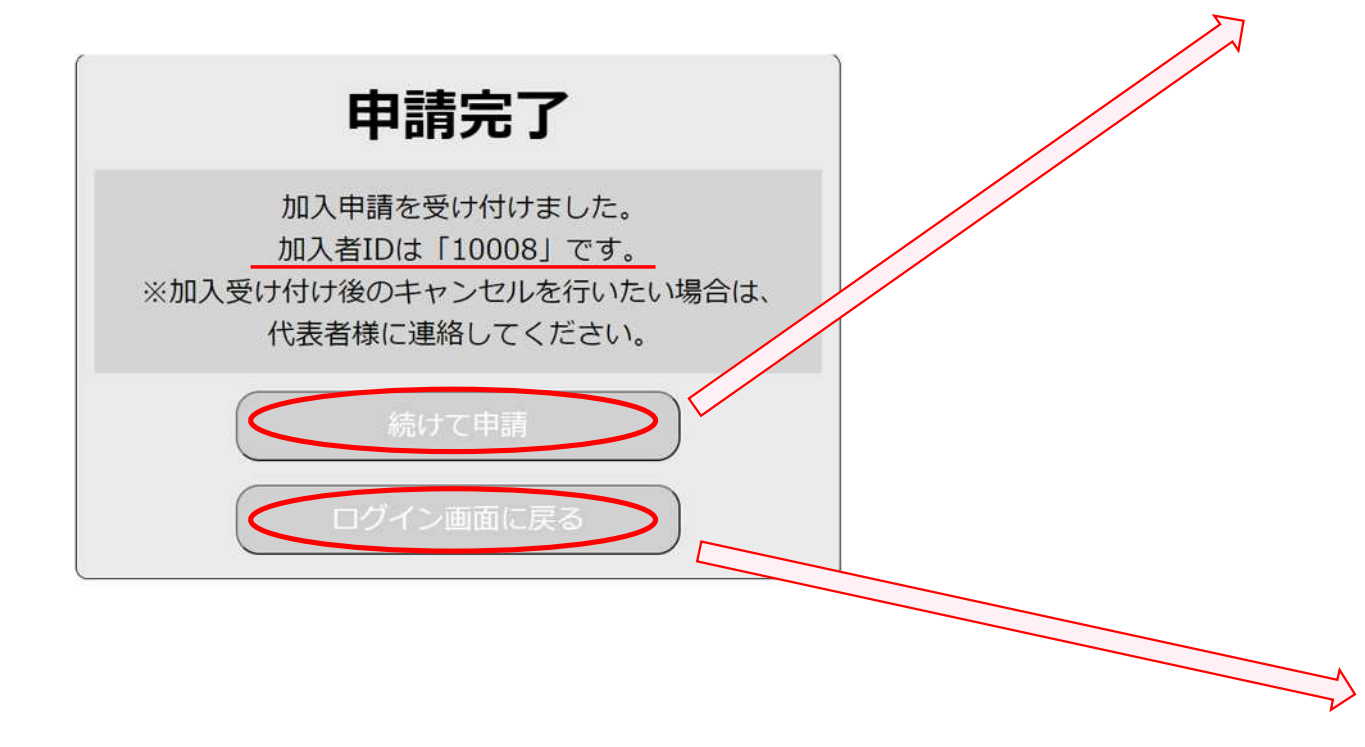

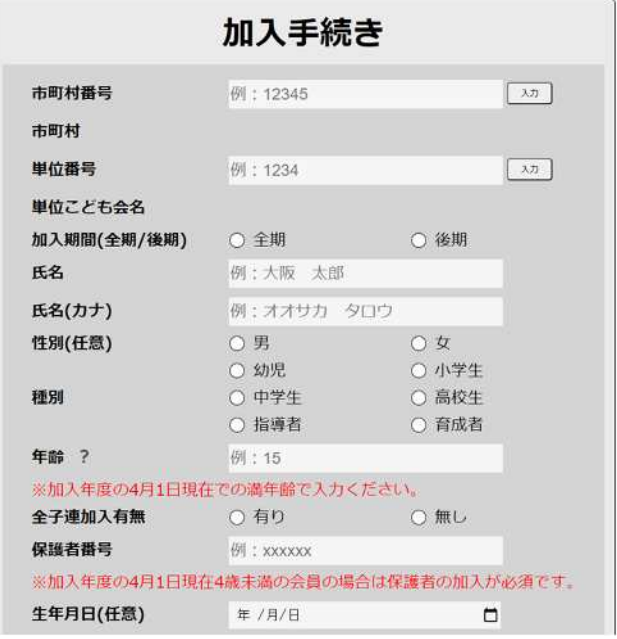

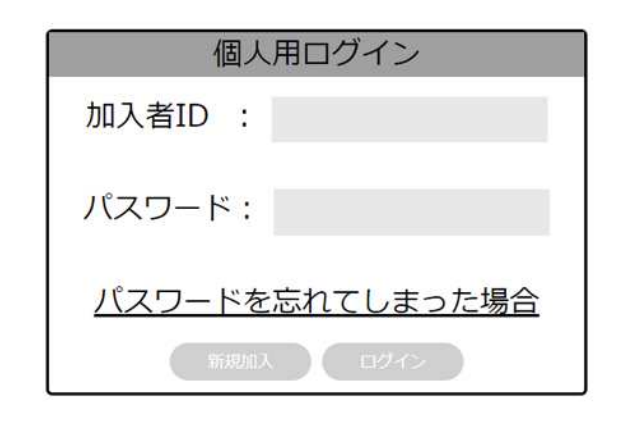

#### **個人様 ログインについて**

**■【申請完了】後、ログインが可能となります**

**※新規登録時に発行された加入者IDとパスワードをご入力下さい**

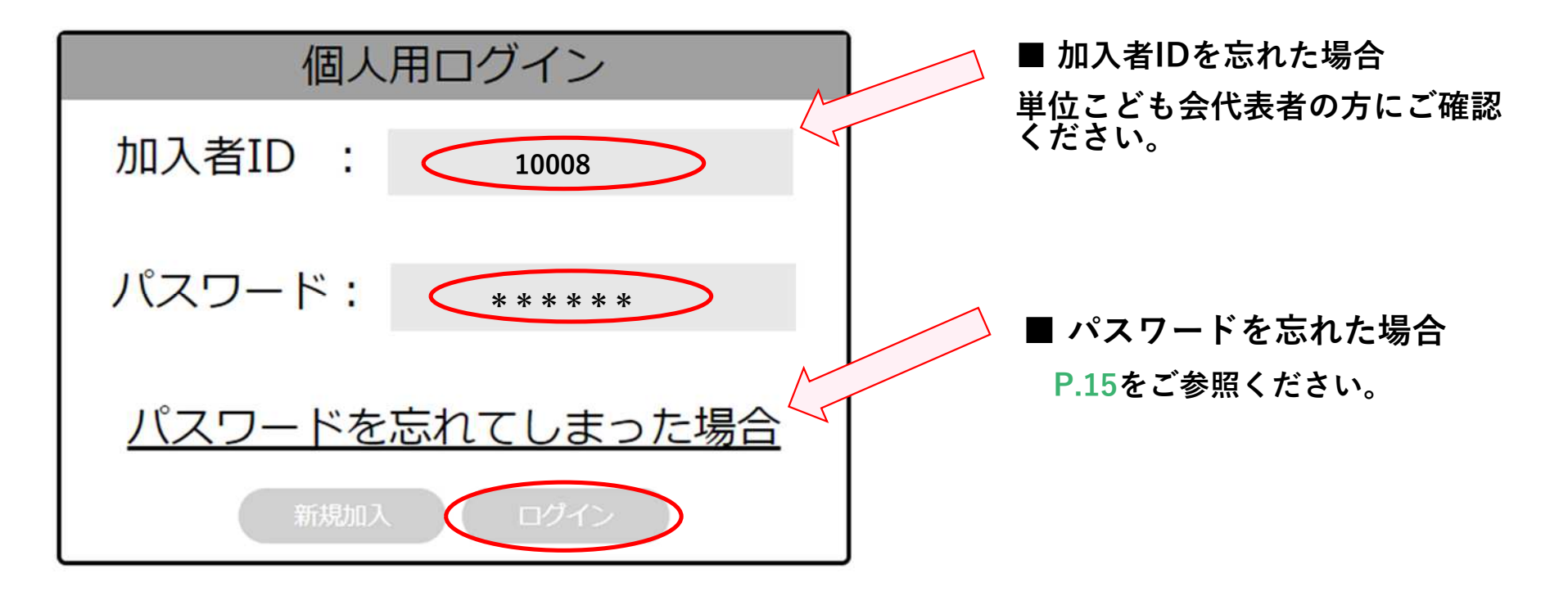

#### **個人様 マイページについて ①**

マイページ 状態:加入申請中 市町村番号 27042 市町村 能取町 里位番号  $0001$ 単位こども会名 能取町テスト会 加入期間(全期/後期) 全期 氏名 能取 能取 氏名(カナ) クマトリ クマトリ 性別(任意) 男 種別 指導者 年齢 ? 36 全子連加入有無 有り 保護者番号 1000**8**3 生年月日(任意) 1985/06/07 メールアドレス(任意) test@kumatori-osaka.jp/

**■ご登録頂きました内容をご確認頂けます。**

**■【保護者の加入が必要な幼児の加入申請】**

**※4歳未満の幼児様が加入される場合**

**こちらからご登録ください。**

**保護者様の新規登録が完了後、発行されたID番号が保護者番号となります。**

**ログイン画面よりIDと新規登録時決められたパスワードを入力頂き、 マイページにログイン下さい。**

**マイページ画面下にある【保護者の加入が必要な幼児の加入申請】ボタンを押し て頂き、幼児様のご登録をお願い致します。**

**■【登録申請中の内容を訂正】**

**登録内容を訂正する場合は、こちらから訂正ください。 「代表者が申請中」の場合は訂正できませんので、 単位こども会代表者の方にご連絡をお願いします。**

## **個人様 マイページについて ②**

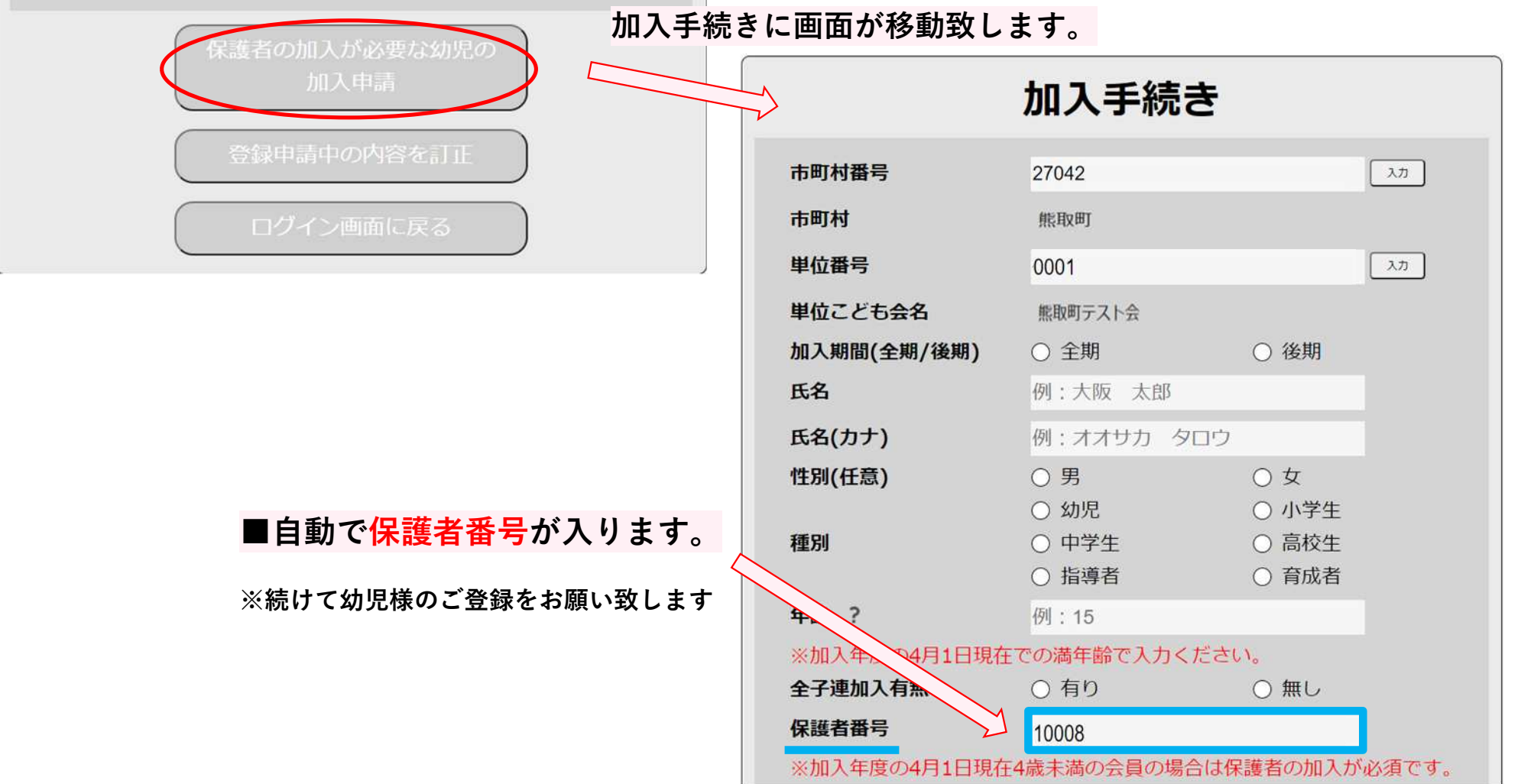

## **パスワードを忘れてしまった場合**

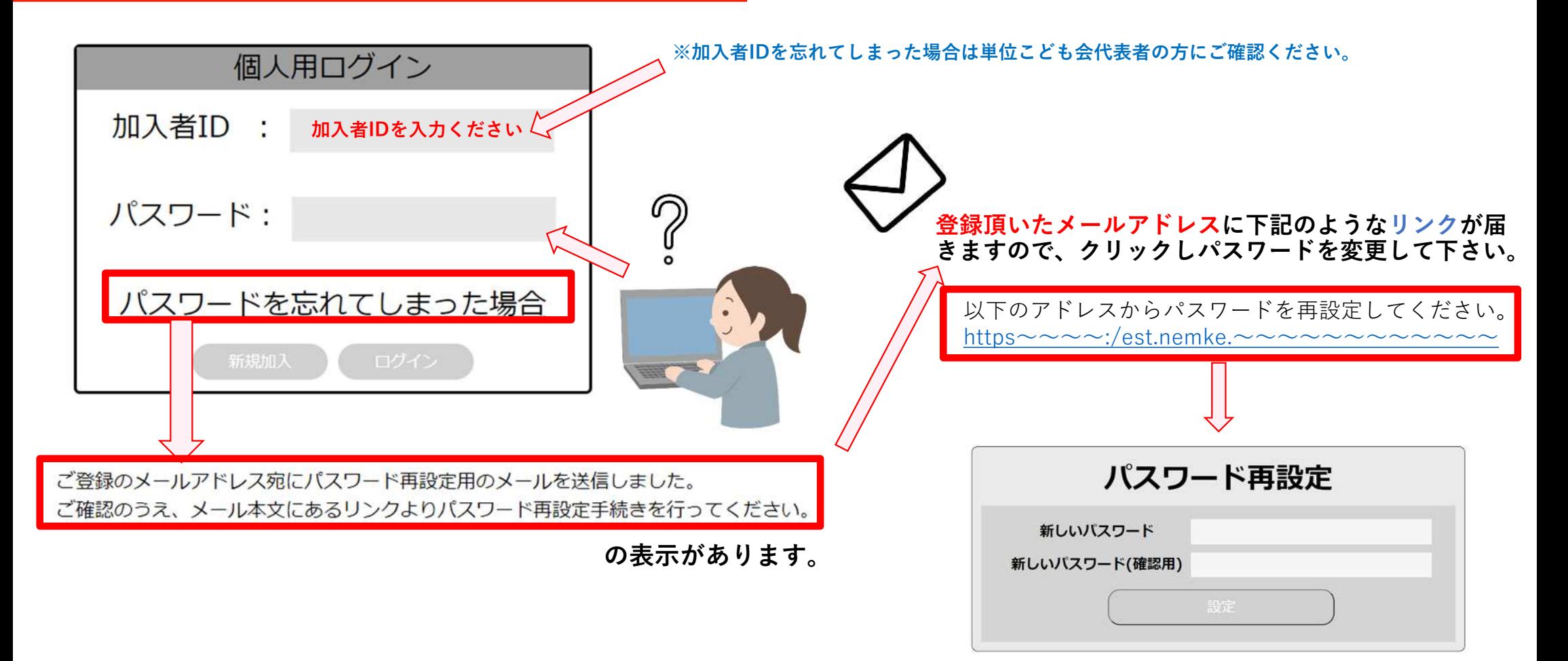